# **MongoDB Query Tool 1.0**

The MongoDB Query tool sends a query to a MongoDB database and returns the JSON-format results from that query. JSON tools such as JSON Data Banks and JSON Assertors can be added as "outputs" to MongoDB Query tools in order to display and/or validate the query results.

### **Requirements**

- MongoDB versions 2.6, 3.0, 3.2, 3.4, and 3.6 are supported.
- This tool requires SOAtest/Virtualize 9.5 or later.

### Installation

The tool can be installed from the UI or the command line.

#### UI Installation

- 1. Choose **Parasoft> Preferences**.
- 2. Choose **System Properties** and click **Add JARs**.
- 3. Browse to the mongodbquerytool.jar file and click **Open**.
- 4. Apply the changes and restart SOAtest/Virtualize.

#### Command Line Installation

Add the mongodbquerytool.jar file to the system.properties.classpath property in your localsettings properties file. For example:

system.properties.classpath=<path to jar>/mongodbquerytool.jar

### Usage

You can add MongoDB Query tools as standalone tools with the SOAtest Add Test wizard. You can also add them as Virtualize provisioning action tools. Before the tool can be run, you must configure the MongoDB connection, as well as the query you want to run. Once a MongoDB Query tool is added to a suite, you can add any JSON tool as an output.

## **Configuration**

You can configure the following settings.

#### Connection Settings

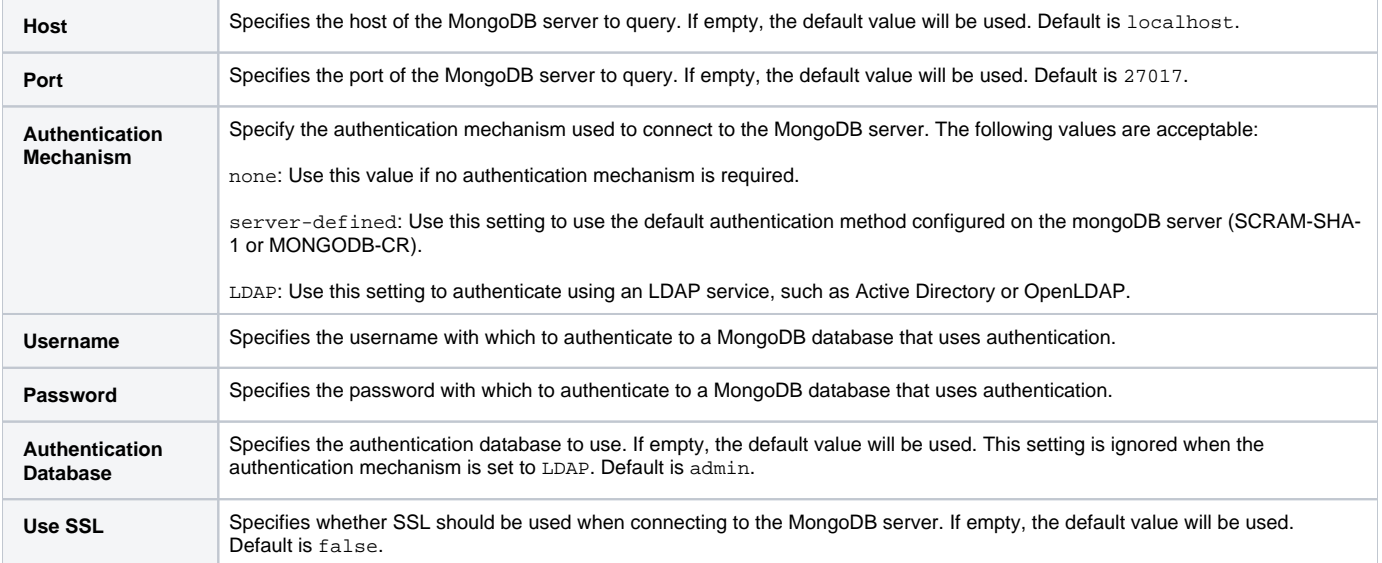

#### Query Settings

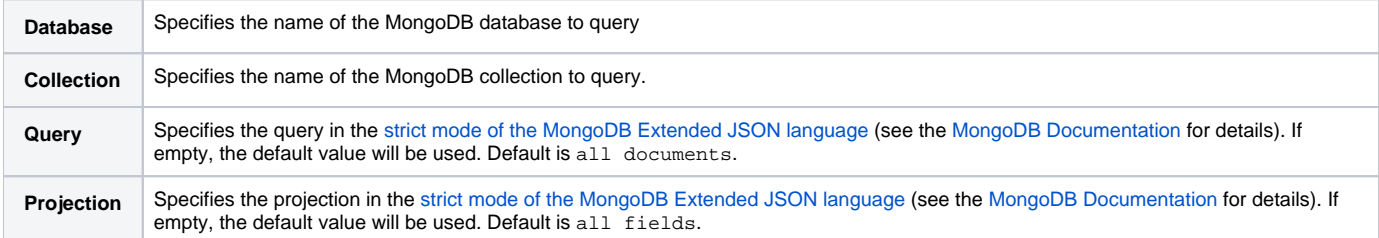

# Example Query 1

The following query returns all the items in the product collection.

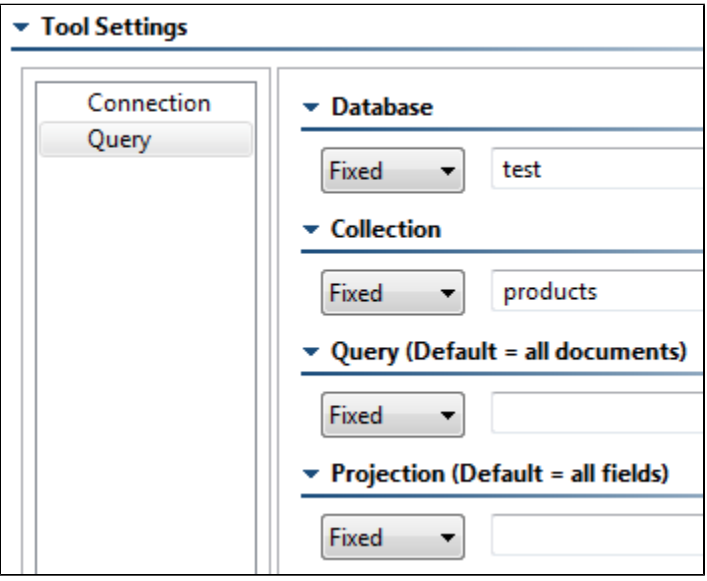

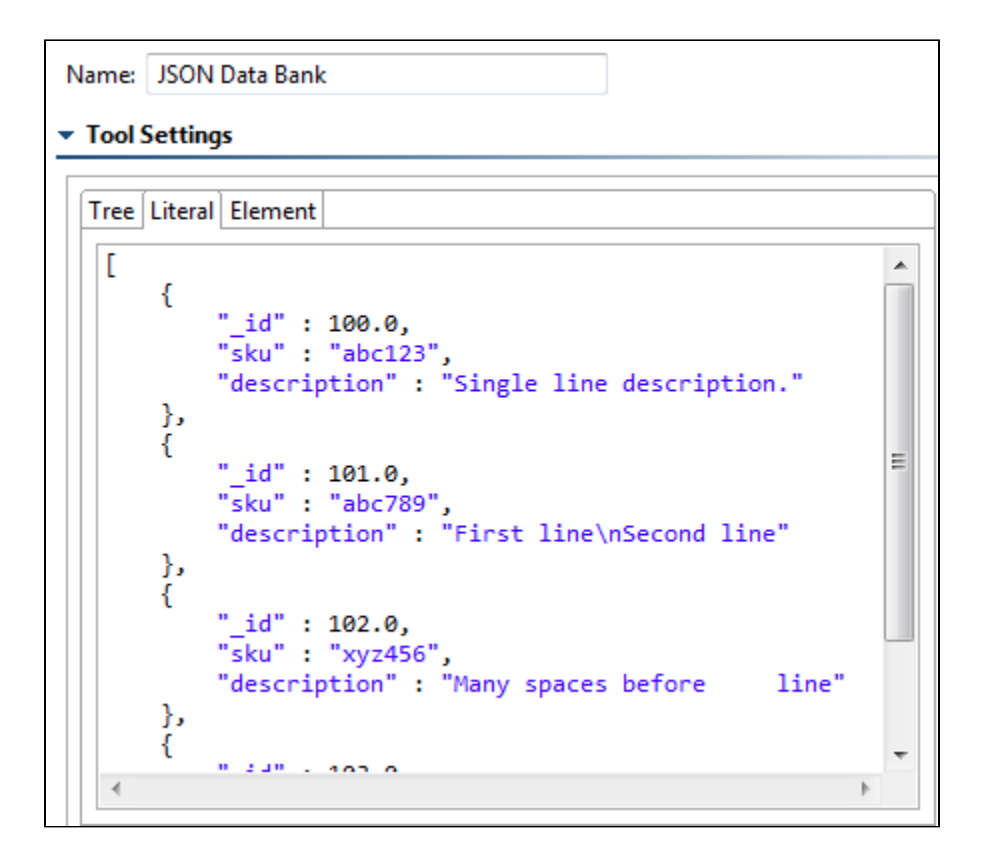

## Example Query 2

The following query returns all fields of product id 101 from the products collection.

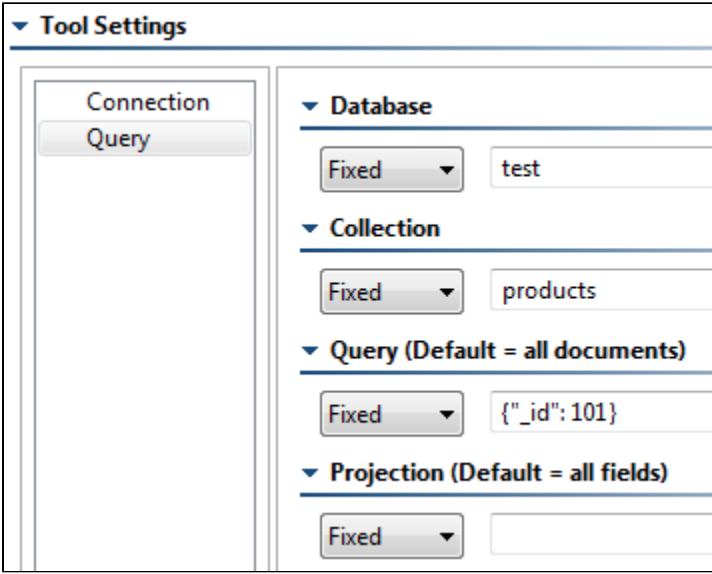

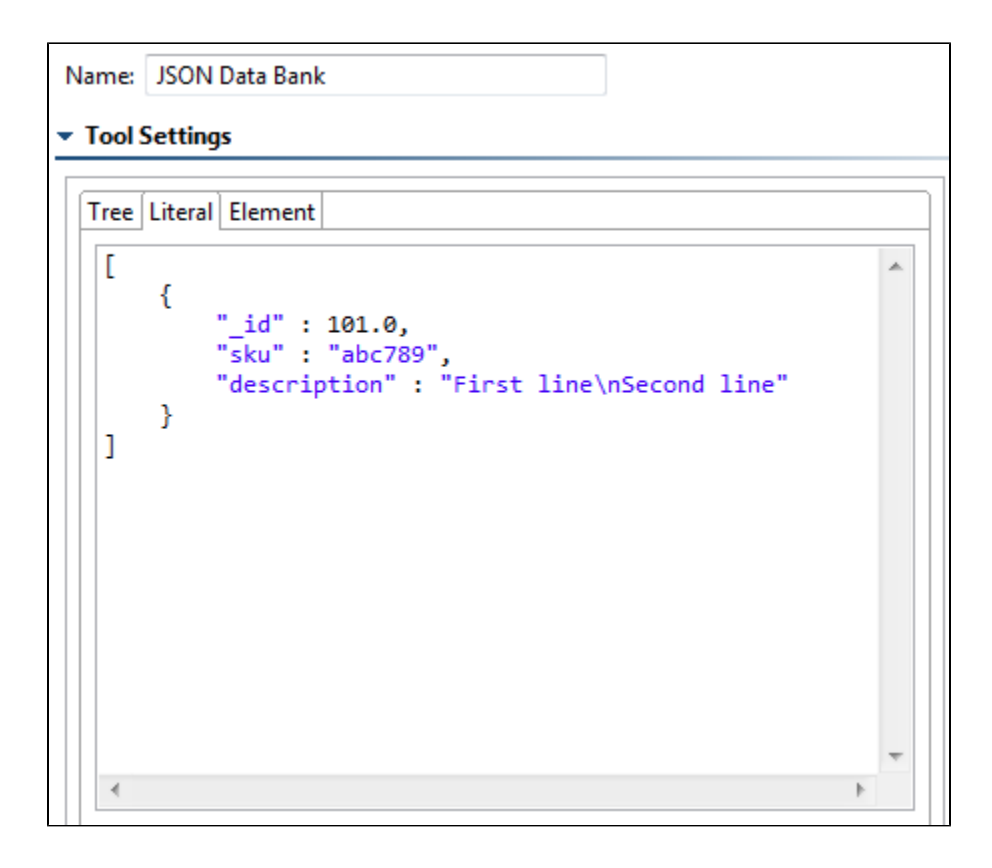

## Example Query 3

The following query returns only the sku field for product id 101 from the products collection.

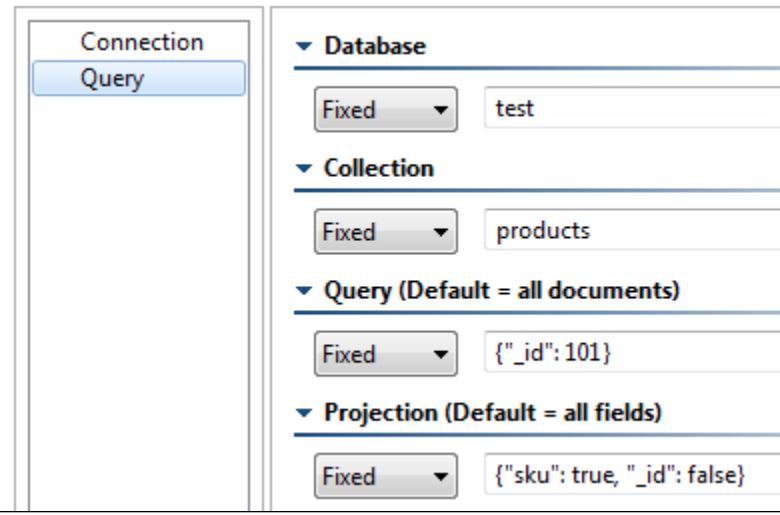

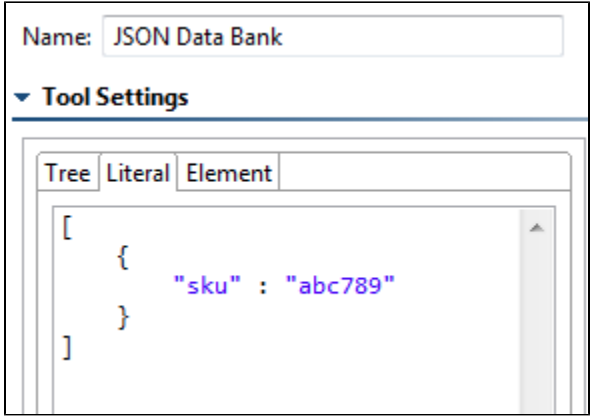

### Using Output Tools to View and Process Query Results

Any tools that operate on JSON can be added as outputs to a MongoDB Query tool. For example, you might want to add a JSON Data Bank to view the results and/or a JSON Assertor to validate the results. To add an output:

1. Right-click the appropriate MongoDB Query Tool node, then choose **Add Output**.

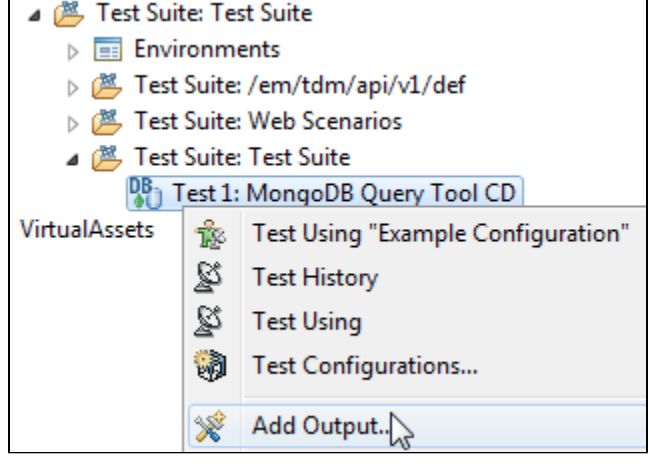

2. In the Add Output dialog, choose a JSON tool in the right pane and click **Finish**.

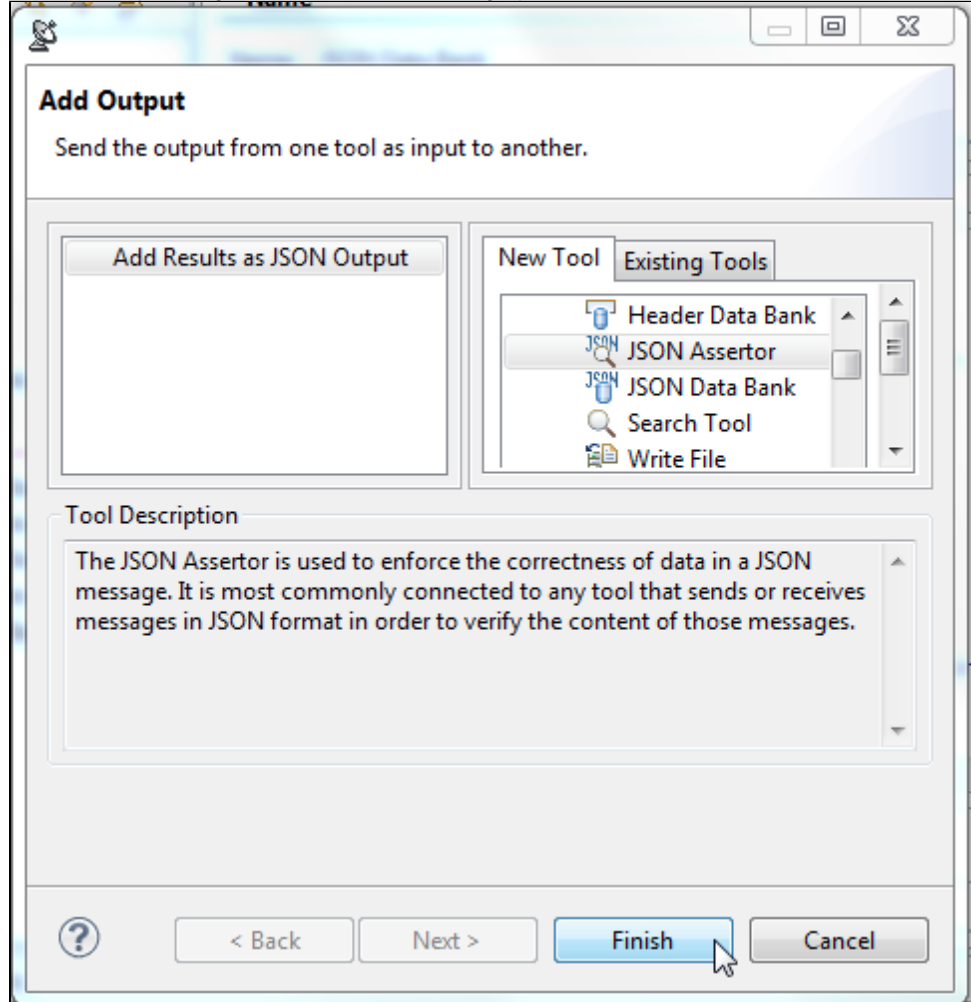

After the MongoDB Query tool is executed, output will be passed to the chained tool. You can then perform additional tool configuration as needed (e.g., to specify assertions, extractions, etc.).

## Third-Party Content

This plugin includes items that have been sourced from third parties as outlined below.

mongo-java-driver [\(Apache License 2.0\)](http://www.apache.org/licenses/LICENSE-2.0)

Additional license details are available in this plugin's licenses folder.